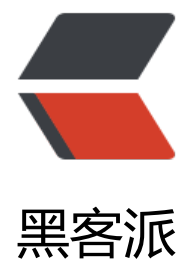

# CentOS 7.4 [编译安](https://hacpai.com)装 Tengine

作者: centrexzj

- 原文链接:https://hacpai.com/article/1536585912527
- 来源网站:[黑客派](https://hacpai.com/member/centrexzj)
- 许可协议:[署名-相同方式共享 4.0 国际 \(CC BY-SA 4.0\)](https://hacpai.com/article/1536585912527)

```
<p><img src="https://static.hacpai.com/images/img-loading.svg" alt="" data-src="https://i
g.hacpai.com/bing/20171204.jpg?imageView2/1/w/960/h/520/interlace/1/q/100"></p>
<script async src="https://pagead2.googlesyndication.com/pagead/js/adsbygoogle.js"></scr
pt> 
<!-- 黑客派PC帖子内嵌-展示 --> 
<ins class="adsbygoogle" style="display:block" data-ad-client="ca-pub-5357405790190342"
data-ad-slot="8316640078" data-ad-format="auto" data-full-width-responsive="true"></in
> 
<script>
  (adsbygoogle = window.adsbygoogle \parallel []).push(\left\{\right\});
</script> 
<h2 id="CentOS-7-1编译安装Tengine">CentOS 7.1 编译安装 Tengine</h2> 
<p>Tengine 官网上有个非常简单的教程,中间并未涉及到一些常用的设置,所以仅供参考。一下午
本人的安装步骤及过程。</p> 
<p>配置 firewalld,iptables,关闭 SELINUX</p> 
<p><a href="https://link.hacpai.com/forward?goto=https%3A%2F%2Fpan.isuanyun.com%2F
%2FRK2aS6GCTMTSrbD" target=" blank" rel="nofollow ugc">下载安装包</a></p>
<p><img src="https://static.hacpai.com/images/img-loading.svg" alt="image" data-src="htt
s://images.isuanyun.com/images/2018/09/10/chrome_2018-09-10_21-21-53.png"></p> 
<h3 id="1-安装必要的编译环境好">1、安装必要的编译环境好</h3> 
<p>由于 Tengine 安装需要使用源代码自行编译,所以在安装前需要安装必要的编译工具:</p> 
<pre><code class="highlight-chroma">yum -y update
yum -y install gcc gcc-c++ bzip2 perl curl curl-devel expat-devel gettext-devel openssl-devel l
bxml2 libxml2-devel libjpeg-devel libpng-devel freetype-devel libmcrypt-devel autoconf
yum -y install epel-release //扩展包更新包
yum -y update //更新yum源
yum -y install libmcrypt libmcrypt-devel mcrypt mhash
</code></pre>
<h3 id="2-安装需要的组件">2、安装需要的组件</h3> 
<h4 id="A-PCRE">A、PCRE</h4> 
<p>PCRE(Perl Compatible Regular Expressions)是一个 Perl 库,包括 perl 兼容的正则表达式库。
ginx rewrite 依赖于 PCRE 库, 所以在安装 Tengine 前一定要先安装 PCRE</p>
<pre><code class="highlight-chroma">cd /usr/local/src
wget ftp://ftp.csx.cam.ac.uk/pub/software/programming/pcre/pcre-8.39.tar.gz
tar zxvf pcre-8.39.tar.gz
cd pcre-8.39
./configure --prefix=/usr/local/pcre
make & amp; & amp; make install
</code></pre>
\langleh4 id="B-Zlib">B、Zlib\langleh4>
<p>Zlib 是提供资料压缩之用的函式库,当 Tengine 想启用 GZIP 压缩的时候就需要使用到 Zlib (<a
href="https://link.hacpai.com/forward?goto=https%3A%2F%2Fwww.zlib.net%2F" target="_bl
nk" rel="nofollow ugc">https://www.zlib.net/</a>)。</p> 
<pre><code class="highlight-chroma">cd /usr/local/src
wget https://zlib.net/zlib-1.2.11.tar.gz
tar zxvf zlib-1.2.11.tar.gz
cd zlib-1.2.11
./configure --prefix=/usr/local/zlib
make & amp; & amp; make install
\langle \text{code}\rangle \langle \text{pre}\rangle<h4 id="C-jemalloc">C、jemalloc</h4> 
<p>jemalloc(<a href="https://link.hacpai.com/forward?goto=https%3A%2F%2Fwww.canon
are.com%2Fjemalloc%2F" target="_blank" rel="nofollow ugc">https://www.canonware.com/j
malloc/</a>) 是一个更好的内存管理工具, 使用 jemalloc 可以更好的优化 Tengine 的内存管理。<
```

```
p> 
<pre><code class="highlight-chroma">cd /usr/local/src
wget https://github.com/jemalloc/jemalloc/releases/download/4.4.0/jemalloc-4.4.0.tar.bz2
tar xvf jemalloc-4.4.0.tar.bz2
cd jemalloc-4.4.0
./configure --prefix=/usr/local/jemalloc
make & amp; & amp; make install
</code></pre>
<script async src="https://pagead2.googlesyndication.com/pagead/js/adsbygoogle.js"></scr
pt> 
<!-- 黑客派PC帖子内嵌-展示 --> 
<ins class="adsbygoogle" style="display:block" data-ad-client="ca-pub-5357405790190342"
data-ad-slot="8316640078" data-ad-format="auto" data-full-width-responsive="true"></in
> 
<script>
  (adsbygoogle = window.adsbygoogle \parallel []).push(\left\{\right\});
</script> 
<h4 id="D-OpenSSL">D、OpenSSL</h4> 
<p>OpenSSL 是一个强大的安全套接字层密码库,囊括主要的密码算法、常用的密钥和证书封装管
功能及 SSL 协议,并提供丰富的应用程序供测试或其它目的使用。, 安装 OpenSSL (<a href="https
//link.hacpai.com/forward?goto=https%3A%2F%2Fwww.openssl.org%2Fsource%2F" target="
blank" rel="nofollow ugc">https://www.openssl.org/source/</a>)主要是为了让 tengine 支持
Https 的访问请求。</p> 
<pre><code class="highlight-chroma">cd /usr/local/src
wget https://www.openssl.org/source/openssl-1.0.2j.tar.gz
tar zxvf openssl-1.1.0c.tar.gz
cd openssl-1.1.0c
./config --prefix=/usr/local/openssl
```
make not found render function for node [type=NodeHTMLEntity, Tokens=&]not found render function for node [type=NodeHTMLEntity, Tokens=&]not found render function for n de [type=NodeHTMLEntity, Tokens=&]not found render function for node [type=NodeHTML ntity, Tokens=&] make install

### </code></pre>

```
<p>tengine2.*使用 openssl1.1 为编译出错</p> 
<h3 id="3-安装Tengine">3、安装 Tengine</h3> 
<p>在主要核心的组件安装完毕以后就可以安装 Tegine 了, 最新版本的 Tegine 可从官网(<a href=
https://link.hacpai.com/forward?goto=https%3A%2F%2Ftengine.taobao.org%2F" target="_bl
nk" rel="nofollow ugc">https://tengine.taobao.org/</a>)获取。<br> 在编译安装前还需要做
一件事是添加一个专门的用户来执行 Tengine。当然你也可以用 root(不建议)。</p> 
<pre><code class="highlight-chroma">groupadd www
useradd -s /sbin/nologin -g www www
```
### </code></pre>

```
<p>接下来才是进行安装:</p> 
<pre><code class="highlight-chroma">cd /usr/local/src
wget https://tengine.taobao.org/download/tengine-2.2.2.tar.gz
tar -zxvf tengine-2.2.2.tar.gz
cd tengine-2.2.2
./configure --prefix=/usr/local/nginx --user=www --group=www --with-pcre=/usr/local/src/p
re-8.39 --with-openssl=/usr/local/src/openssl-1.1.0c --with-jemalloc=/usr/local/src/jemalloc-4
```

```
4.0 --with-http_gzip_static_module --with-http_realip_module --with-http_stub_status_module
--with-http_concat_module --with-zlib=/usr/local/src/zlib-1.2.11 --with-ipv6 --with-mail --wit
-http_ssl_module --with-http_v2_module
make & amp; & amp; make install
</code></pre>
<p>注意配置的时候 –with-pcre 、–with-openssl、–with-jemalloc、–with-zlib 的路径为源文件
路径。</p>
<h3 id="4-配置Tengine-设置tengine自动启动">4、配置 Tengine,设置 tengine 自动启动</h3> 
<p>系统用户登录系统后启动的服务 的目录 /usr/lib/systemd/system<br> 如需要开机没有登陆情
下就能运行的程序在系统目录内/lib/systemd/system<br> 我希望系统开机就启动目录,所以我把
件放在系统目录内。</p>
<script async src="https://pagead2.googlesyndication.com/pagead/js/adsbygoogle.js"></scr
pt> 
<!-- 黑客派PC帖子内嵌-展示 --> 
<ins class="adsbygoogle" style="display:block" data-ad-client="ca-pub-5357405790190342"
data-ad-slot="8316640078" data-ad-format="auto" data-full-width-responsive="true"></in
><script>
  (adsbygoogle = window.adsbygoogle \parallel []).push(\left\{\right\});
</script> 
<pre><code class="highlight-chroma">vim /lib/systemd/system/nginx.service
[Unit]
Description=The nginx HTTP and reverse proxy server
After=syslog.target network.target remote-fs.target nss-lookup.target
[Service]
```
Type=forking

PIDFile=/usr/local/nginx/logs/nginx.pid

```
ExecStartPre=/usr/local/nginx/sbin/nginx -t
```
ExecStart=/usr/local/nginx/sbin/nginx -c /usr/local/nginx/conf/nginx.conf

```
ExecReload=/bin/kill -s HUP MAINPID
```
ExecStop=/bin/kill -s QUIT MAINPID

PrivateTmp=true

[Install]

# WantedBy=multi-user.target

# </code></pre>

```
<p>修改文件权限 chmod 745 nginx.service<br> 设置为开机启动 systemctl enable nginx.servic
\langle/p>
<p>启动 nginx 服务 systemctl start nginx.service<br> 设置开机自启动 systemctl enable nginx.s
rvice<br> 停止开机自启动 systemctl disable nginx.service<br> 查看服务当前状态 systemctl stat
s nginx.service<br> 重新启动服务 systemctl restart nginx.service</p> 
<p>查看所有已启动的服务 systemctl list-units --type=service</p> 
<p>打开 nscd 服务,缓存 dns,提高 RDS 响应</p> 
<pre><code class="highlight-chroma">systemctl start nscd.service
systemctl enable nscd.service
</code> </pre>
```